# Si el Ratón Calculadora no está conectado o no funciona adecuadamente:

■ Cheque la dirección de colocación de las baterías ● Asegúrese de que su computadora cumpla con los requerimientos de sistema

- descritos. ● Asegúrese que el dispositivo de seguridad de RF esté conectado al puerto USB del ordenador y funcione debidamente.
- Retire obstáculos entre la computadora personal y el teclado de la calculadora.
- En caso de que se pierda la conexión de RF y el dispositivo de seguridad esté conectado al puerto USB del ordenador, pulse la tecla  $\vert_{\text{up}}^{\text{wake}}\vert$  para volver a conectarlo.
- Si se conectó recientemente a una computadora diferente, restablecer la conexión con el equipo actual mediante la eliminación de la llave de RF y la repetición de la configuración inicial.
- Si la pantalla se apaga después de la conexión RF es estalished, presione la tecla  $\frac{\infty}{\infty}$  | y verifique si el icono  $\mathbf{X}$  aparece.
- Cambie a baterías nuevas si el icono **x** aparece.
- Si el icono "E" aparece, el teclado está bloqueado. Presione  $\frac{\infty}{\infty}$   $\frac{\infty}{\infty}$  para borrar y reanudar la operación. (El icono "E" se visualiza cuando el resultado o el contenido de la memoria excede de 10 dígitos a la izquierda o cuando se divide por "0".)
- La interferencia electromagnética o una descarga electrostática pueden causar que la pantalla presente un mal funcionamiento. Si esto ocurre, use la punta de una pluma (o un objeto similar)  $\mathscr{E}$ para presionar [CAL RESET] en la parte posterior del dispositivo.

■ Cuando la pantalla se oscurezca o el icono  $\mathbf{\Sigma}$  aparezca, conexión de RF no funcionará. reemplace las baterías para evitar quedarse sin energía en forma inesperada. **Bloqueo del teclado** *(con conexión RF) Icono de energía baja en pantalla* **Presione la tecla**  $\frac{\infty}{c}$  y mantenga presionado por 3 segundos para bloquear . . . . . . . . . . Para desbloquear, presione  $\sqrt{\frac{ON}{CA}}$  y mantenga presionado por 3 segundos.

#### **Apagado automático (APO) y Despertador**

- Sólo calculadora, SIN conexión RF
- El dispositivo se apagará automáticamente después de aproximadamente 7 minutos de inactividad. Presione la tecla  $\frac{\partial N}{\partial \lambda}$  para encender el dispositivo. ■ Modos CAL y KP, con conexión de RF
	- La conexión de RF se desconectará tras aproximadamente 30 minutos de inactividad (la pantalla se reiniciará a "0"). El dispositivo funcionará como "Calculadora Sólo, SIN conexión RF ".
	- Pulse  $\sqrt{\frac{WAKE}{UP}}$  para reactivar la conexión RF.
- Una vez que se desconecta la conexión de RF, el dispositivo se apagará automáticamente tras 7 minutos adicionales de inactividad. Pulse posteriormente encienda el dispositivo y reactive la conexión de Ri
- La calculadora efectúa operaciones de calculadora de 10 dígitos normales ■ Envía los resultados del cálculo o los contenidos de la pantalla a una computadora
- presionando SEND (ENVIAR).
- Usted no puede efectuar una operación de envío mientras el indicador E (Error) se muestre en la pantalla del teclado calculadora.
- La tecla **SEND** (ENVIAR) es inhabilitada cuando la calculadora no están conectada vía Bluetooth.
- **Modo Teclado** *(con conexión RF)* Ingrese lo siguiente directamente a una computadora:

# Números 0-9  $| + | - | \times | + | \cdot |$

- Retroceso en modo Teclado; en modo Calculadora mueve cada dígito del valor numérico desplegado y borra el último dígito significativo.
- Envía resultado del cálculo o visualiza contenidos en la computadora **SEND** *(modo CAL con conexión Bluetooth)*
- $%$ ▪ Efectúa cálculo de suma y descuento porcentual. *(Sólo en modo CAL)*  ▪ Ejecuta cálculo *(Sólo en modo CAL)*
- **ENTER** La tecla Aceptar -- Confirma el dato ingresado *(Sólo en modo KP)*
- $\begin{picture}(180,10) \put(0,0){\line(1,0){10}} \put(15,0){\line(1,0){10}} \put(15,0){\line(1,0){10}} \put(15,0){\line(1,0){10}} \put(15,0){\line(1,0){10}} \put(15,0){\line(1,0){10}} \put(15,0){\line(1,0){10}} \put(15,0){\line(1,0){10}} \put(15,0){\line(1,0){10}} \put(15,0){\line(1,0){10}} \put(15,0){\line(1,0){10}} \put(15,0){\line($ ▪ Establece el número de dígitos desplegados en cálculo después del punto decimal
	- **Presione**  $\boxed{\frac{\odot N}{\odot A}}$  **y luego presione y mantenga presionado**  $\boxed{\frac{\odot N}{\odot A}}$ **, la pantalla** cambiará en la secuencia de F → 0 → 2 → 3 → F. *(Sólo en modo CAL)*
- **F representa un punto decimal flotante**

#### **Indicador de energía baja**

Cuando se conecta la RF, el teclado alfanumérico de esta calculadora tiene 2 modos – Modo Calculadora (CAL) y Modo teclado alfanumérico (KP).

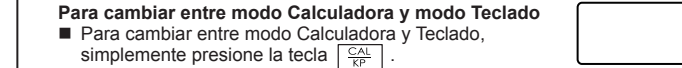

**Modo Calculadora** *(con conexión RF)*

- La calculatrice effectue des opérations à 10 chiffres.
- Envoyez les résultats (ou afficher le contenu) sur l'ordinateur en appuyant sur la touche **SEND** 
	- Vous ne pouvez pas envoyer un calcul quand l'indicateur E (Erreur) est affiché sur l'écran de la souris.
	- La touche **SEND** est désactivée quand la calculatrice n'est pas connectée en Bluetooth à un ordinateur.

**Mode Pavé** *(avec connexion RF)* Saisie directement des infos suivantes dans l'ordinateur

▪ Encendido

▪ Borra toda la pantalla | bloqueo/desbloqueo de teclado

▪ Vuelve a conectar la conexión de RF

- Borra los últimos datos ingresados | Borra todos los datos ingresados  $\frac{10}{\pi}$ *(sólo en modo CAL)*
- Cancela el dato ingresado *(sólo en modo KP)*
- $\frac{CAL}{KP}$ ▪ Alterna entre modo Calculadora o modo Teclado
- Le périphérique passe automatiquement en veille après environ 7 minutes d'inactivité. Appuyez sur la touche  $\frac{\infty}{c}$  pour activer le périphérique.
- Modes CAL et KP, avec connexion RF
- La connexion RF est interrompue après une trentaine de minutes d'inactivité (l'écran revient à "0"). Le périphérique fonctionne alors de la même manière qu'en m<u>ode</u> "Calculatrice unique, SANS connexion RF".
- Appuyez sur la touche vou pour réactiver la connexion. • Une fois la connexion RF interrompue, le périphérique passe automatiquement en veille après 7 minutes supplémentaires d'inactivité. Appuyez sur la touche were pour remettre le périphérique sous tension et réactiver la connexion RF.
- **Indicateur de piles faibles**

- Quand la luminosité de l'écran est faible ou que l'icône  $\mathbf X$  s'affiche, remplacez les piles pour éviter toute mise hors tension non prévue.
- 
- **Verrouillage du Pavé** *(avec connexion RF)* Appuyez sur la touche  $\frac{\infty}{\sqrt{2}}$  et maintenez-la enfoncée
- pendant 3 secondes pour verrouiller.
- Pour déverrouiller le pavé, appuyez sur la touche **Affichage de verrouillage pavé** et maintenez-la enfoncée pendant 3 secondes.

#### **ESTE DISPOSITIVO ES COMPATIBLE CON WINDOWS Y MACINTOSH.** Asegúrese de conectar el dispositivo de seguridad de radiofrecuencia (RF) tes de conectar el teclado alfanumérico de la calculadora a su ordenado

- Mise en marche  $\frac{ON}{CA}$ ▪ Réinitialisation de tous les écrans | Verrouillage/déverrouillage du pavé
- Permet de rétablir la connexion RF WAKE UP
- $rac{C}{C}$ ▪ Suppression de la dernière saisie | Suppression de toutes les
- saisies *(mode CAL uniquement)*
- Quitter la saisie *(mode PV uniquement)*  $\frac{CAL}{KP}$
- Basculer entre les modes Calculatrice et Pavé Touche d'espacement arrière : (en mode Pavé) permet de modifier chaque chiffre de la valeur numérique affichée et efface le dernier
- chiffre. ▪ Envoyer les résultats du calcul ou afficher le contenu sur **SEND**
- l'ordinateur *(en mode CAL avec connexion Bluetooth)* ▪ Réalisation des pourcentages (additions et soustractions) *(mode*
- $\sqrt{$}$ *CAL uniquement)*
- Réalisation de calculs *(mode CAL uniquement)* **ENTER**
- Touche Entrer -- Confirme la saisie *(mode PV uniquement)*
- $\begin{picture}(180,10) \put(0,0){\line(1,0){10}} \put(15,0){\line(1,0){10}} \put(15,0){\line(1,0){10}} \put(15,0){\line(1,0){10}} \put(15,0){\line(1,0){10}} \put(15,0){\line(1,0){10}} \put(15,0){\line(1,0){10}} \put(15,0){\line(1,0){10}} \put(15,0){\line(1,0){10}} \put(15,0){\line(1,0){10}} \put(15,0){\line(1,0){10}} \put(15,0){\line($ ▪ Réglage du nombre de chiffres affiché après la virgule lors des calculs. **Appuyez sur**  $\frac{\circ n}{\circ \mathsf{A}}$ , puis appuyez sur la touche  $\frac{\circ n}{\mathsf{B}}$  et maintenez-la enfoncée, l'affichage change dans l'ordre suivant :  $F \rightarrow 0 \rightarrow 2 \rightarrow 3 \rightarrow F$ . *(mode CAL uniquement)* 
	- F représente la virgule flottante.

**PRECAUCIÓN:** hay un riesgo de explosión si se instala un tipo de batería incorrecto Por favor elimine las baterías usadas de conformidad con sus instrucciones.

**Equipo:** PC basada en Windows x86 / x64 o superior, Mac basada en Intel **Sistema operativo:** Windows® XP (SP2 o superior) o Windows Vista® o Windows® 7 Mac OS X 10.4 ~ 10.7

**Fuente de alimentación:** 2 baterías alcalinas tamaño AAA **Temperatura operativa:** 0ºC a 40ºC (30ºF a 104ºF) **Dimensión:** 155mm (L) x 86mm (A) x 20mm (A) Peso: 140g (sin baterías) / 163g (con baterías)

Quand la fréquence radio est connectée, le clavier-calculatrice propose 2 modes - mode Calculatrice (CAL) et mode Clavier (MC).

**Mode Calculatrice** *(avec connexion RF)*

## **CE PÉRIPHÉRIQUE EST COMPATIBLE AVEC WINDOWS ET MACINTOSH.**

Veillez à brancher le dongle de fréquence radio (Radio Frequency - RF) avant de connecter le clavier-calculatrice à votre ordinateur.

> Si la calculatrice souris n'est pas connectée ou ne fonctionne pas correctement :

- Assurez-vous que les piles ont été installées correctement (respect de la polarité +/-).
- Assurez-vous que la configuration de votre ordinateur correspond à la configuration minimale.
- Veillez à ce que le dongle RF soit branché dans un port USB de votre ordinateur et fonctionne correctement.
- Enlevez tout obstacle entre votre ordinateur personnel et la clavier calculatrice. ● En cas de perte de la connexion RF alors que le dongle est branché dans un
- port USB de l'ordinateur, appuyez sur la touche  $\sqrt{\frac{W_{AKE}}{UP}}$  pour rétablir la connexion. En cas de connexion récente avec un autre ordinateur, réinitialiser le t
- connexion de votre ordinateur actuel en supprimant le dongle RF et en répétant la configuration initiale.
- Si l'affichage disparaît après la connexion RF est établie, appuyez sur la touche  $\frac{\alpha}{\alpha}$  et vérifiez que l'icône  $\alpha$  apparaît.
- Changez les piles si l'icône  $\sum$ s'affiche.
- L'icône « E » affichée signifie que le pavé est verrouillé. Appuyez sur  $\frac{80}{c}$ pour annuler et reprendre le fonctionnement normal. (l'icône « E » s'affiche quand le résultat ou le contenu de la mémoire dépasse 10 chiffres sur la gauche ou lors d'une division par « 0 »).

■ Toute décharge électrostatique ou toute interférence électromagnétique peut entraîner un mauvais fonctionnement de l'écran. En pareil cas, utilisez l'extrémité d'un crayon (ou tout autre objet similaire) pour appuyer sur le bouton [CAL RESET] situé au dos du périphérique.

 Windows® XP (SP2 ou supérieur), Windows Vista® ou Windows® 7 ou Mac  $OS X 10.4 \sim 10.7$ 

# **Mise en veille auto et réveil**

# ■ Calculatrice uniquement, SANS connexion RF

Chiffre 0-9  $+$   $\times$   $\div$   $\left| \frac{2}{\text{base}} \right|$   $\boxed{ \cdot \cdot }$  ESC  $\left| \frac{2}{\text{ENTER}} \right|$ 

*ESPAÑOL*

Pendant la phase de configuration de la connexion, le clignotement

## **INSTRUCCIONES DE CONFIGURACIÓN INICIAL**

## *INSTALACIÓN DE LAS BATERÍAS*

de l'icône de fréquence radio n'est pas toujours régulier. Une fois le périphérique connecté רחסמה<br>תרחות ה à votre ordinateur, l'icône de fréquence radio  $\hat{\mathcal{F}}$  sur l'écran avant reste fixe.

**IMPORTANTE: LEA ANTES DE USAR** Por favor lea la instrucciones siguientes y las

precauciones de seguridad antes de usar el Ratón Calculadora. Conserve esta hoja a la mano para referencia futura.

- 1. Retire la cubierta de las baterías de la parte posterior del Ratón Calculadora deslizando la cubierta en la dirección de la flecha.
- 2. Instale baterías alcalinas tamaño AAA, haciendo que los extremos positivo (+) y negativo (–) de cada batería coincidan con los indicadores de polaridad dentro del compartimiento de baterías.
- 3. Coloque la cubierta de las baterías nuevamente en el compartimento de las mismas.

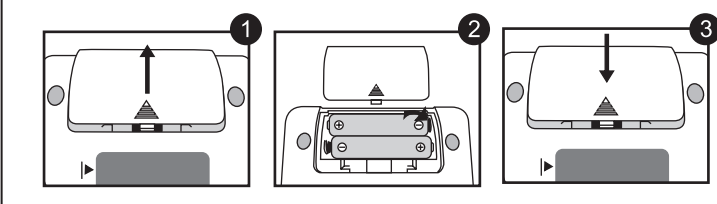

*La configuración puede variar ligeramente dependiendo del ordenador. Las instrucciones que se adjuntan deben funcionar de forma universal para Windows® XP, Windows Vista®, Windows® 7, y Macintosh.*

**ÍNDICE DE TECLAS**

# **CUIDADO Y MANEJO**

- Nunca continúe usando el Ratón Calculadora si este comienza a emitir humo, un olor extraño, o calor. El uso continuo de la calculadora bajo tales con condiciones crea peligro de incendio y choque eléctrico.
- Al limpiar el Ratón Calculadora, no use un paño húmedo o líquidos volátiles tales como thinner, en su lugar utilice un paño suave y seco.
- Nunca se deshaga del Ratón Calculadora en forma inapropiada (tal como quemándolo), lo cual puede conducir a lesión o daño personal. Usted deberá eliminar este producto de conformidad con las regulaciones federales, estatales y locales

## **MODO CALCULADORA Y MODO TECLADO**

#### **CONSEJOS PRÁCTICOS DE USO**

 $\blacksquare$  El icono de radiofrecuencia  $\boldsymbol{\widehat{}}$ parpadeará y dejará de parpadea durante el proceso de configuración de la conexión

■ Una vez que el dispositivo se haya conectado con éxito al ordenador, permanecerá sin parpadear el icono de radiofrecuencia que aparece en la pantalla frontal  $\widehat{\mathbb{F}}$ .

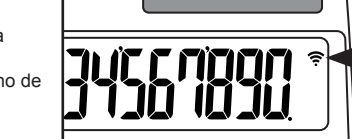

#### **Modelo:** X Mark I Keypad RF

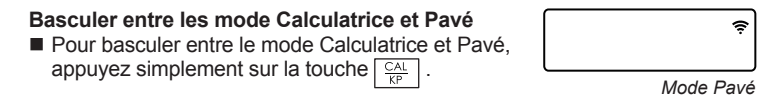

#### **Frecuencia:** 2.4 GHz rango de frecuencia

**Rango de conexión:** el rango operativo es hasta de 10 m (32.8 pies) **NOTA:** el rango de conexión es afectado por muchos factores, tales como objetos metálicos cercanos y la posición relativa del ratón y del receptor.

*NOTA: todas las especificaciones están sujetas a cambio sin notificación.*

#### Su cooperación en la correcta eliminación de este producto contribuirá al correcto provechamiento de los recursos naturales.

- Cuando haya terminado de usar la calculadora con el ordenador, retire el dispositivo de seguridad del ordenador y sustitúyalo en la ranura situada en la parte posterior del dispositivo.
- Cuando se use con un ordenador diferente, por favor, vuélvalo a conectar con la configuración inicial.
- El icono de RF permanecerá encendido (encendido, no parpadeando) cuando el teclado alfanumérico de la calculadora se conecte con éxito al ordenador.
- La conexión de RF exige que la alimentación de las pilas funcione correctamente. ● Cuando la conexión de RF esté apagada, se pueden usar las funciones de la calculadora sin pilas (alimentadas por el panel solar).

(Área Económica Europea: Noruega, Islandia y Liechtenstein) **EUROPE ONLY** 

 $\begin{array}{|c|c|c|c|c|}\n\hline\n\frac{\text{ON}}{\text{CA}} & & & \\
\hline\n\end{array}$  (0.) 140–35+22=127 140 35 22 ENTER  $\begin{array}{|c|c|c|c|c|}\hline \end{array}$  (127.00)  $2x \cancel{Z_3} = 6$  2 **2 2**  $\boxed{2 \mid 3 \mid \text{cm/s}}$  ( 6.00)<br> $-7x \cancel{86} \approx -63$   $\boxed{3 \mid \text{cm}}$  **2 2 2**  $\boxed{2 \mid \text{cm}}$  2 **23** 99 -7x 99% =–63  $\frac{1}{\sqrt{1-\frac{1}{2}}}\sqrt{1-\frac{1}{2}}$  (  $\sqrt{1-\frac{1}{2}}$  –63.00)  $(2+4) \div 3x8.1 = 16.2$  2 4 3  $\bullet$ 8 1 **ENTER**  $\left| \begin{array}{ccc} 1 & 1 & 16.20 \end{array} \right|$ **Mixte / Mixto**

*Modo teclado*

*Pantalla de teclado bloqueado*

1) 123456789x789 123456789 123456789 18 |  $\left( \frac{E}{E} \right)$  |  $\left( \frac{E}{E} \right)$  123456789 138 =9740740652100 ( 9.740740652)

2) 999999999999 **(Add to Memory)** 999999999999 (M 999'999'999'999') 123 (Add to Memory)  $123 \overline{\text{M1}}$  123  $\overline{\text{M1}}$   $\begin{bmatrix} \frac{\text{M}}{\text{F}} & 1.000000012 \end{bmatrix}$ 

3) 6÷0= $\stackrel{\circ}{\mathbb{Q}}$  6  $\stackrel{\circ}{\bullet}$  0  $\stackrel{\text{ENTER}}{\bullet}$   $\begin{bmatrix} \downarrow & \downarrow & \downarrow \end{bmatrix}$  ( $\stackrel{\circ}{\mathbb{E}}$  0.)

 $\begin{array}{c|c|c|c|c} \hline \frac{\pi}{C} & \frac{\pi}{C} & \frac{\pi}{2} & \frac{\pi}{2} & \frac$ [ 8월 - 100] [ 100] [ 100] [ 100] [ 100] [ 100] [ 100] [ 100] [ 100] [ 100] [ 100] [ 100] [ 100] [ 1

 $\hat{\mathcal{A}}_{E}^{M}$ 

 $\left\lfloor \frac{a}{c} \right\rfloor$  (  $\left\lfloor 0.1 \right\rfloor$ 

#### Réglage de la décimale "2" /  $\sqrt{\frac{ON}{CA}}$   $\sqrt{\frac{O(N-1)}{CA}}$ Ajuste decimal "2" Appuyez et maintenez / Presione y mantenga presionado

# **PROBLEMAS Y SOLUCIONES**

# **¡PRECAUCIÓN PARA LAS BATERÍAS!**

# **REQUERIMIENTOS DE SISTEMA**

#### **ESPECIFICACIONES DEL DISPOSITIVO**

#### **ESPECIFICACIONES RADIOFRECUENCIA**

- Mantenga las baterías lejos del alcance de los niños.
- Nunca exponga las baterías a temperaturas altas, al calor directo y tampoco trate
- de eliminarlas mediante incineración.
- No mezcle baterías viejas y nuevas o baterías de tipos diferentes. ● No permita que objetos metálicos toquen las terminales de las baterías en el
- dispositivo; se pueden calentar y causar quemaduras. ● Retire las baterías si están gastadas o si han estado almacenadas por un largo
- período de tiempo.
- Retire siempre las baterías viejas desgastadas, o descargadas, haga esto en forma inmediata y recicle o elimínelas de conformidad con las regulaciones federales, estatales, y locales.
- Si una batería tiene fugas, retire todas las baterías, teniendo cuidado de no tocar el fluido drenado con la piel o su ropa. Si el fluido de la batería llegara a estar en contacto con la piel o ropa, lave la piel inmediatamente con agua.

# *FRANÇAIS*

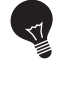

# **INSTRUCTIONS DE CONFIGURATION INITIALE**

## *INSTALLATION DES PILES*

**IMPORTANT : LIRE AVANT UTILISATION** Veuillez lire les instructions et consignes de sécurité suivantes avant d'utiliser la calculatrice souris. Conservez ce document afin de pouvoir vous y reporter ultérieurement.

- 1. Retirez le couvercle du compartiment des piles situé au dos de la calculatrice souris en le faisant glisser dans la direction de la flèche.
- 2. Installez les piles alcalines AAA en faisant correspondre la polarité positive (+) et négative (–) de chaque pile aux indicateurs de polarité situés à l'intérieur du compartiment.
- 3. Replacez le couvercle du compartiment à piles.

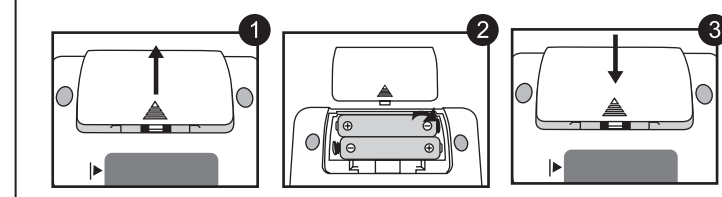

**ATTENTION:** il existe un risque d'explosion si un type incorrect de pile est

utilisé.

Veuillez jeter les piles usagées conformément aux instruc-

tions fournies avec celles-ci.

*Selon le modèle de votre ordinateur, la configuration est susceptible de présenter quelques différences. Les instructions fournies s'appliquent de manière universelle à Windows® XP, Windows Vista®, Windows® 7 et Macintosh.*

# **INDEX DES TOUCHES**

## **UTILISATION ET ENTRETIEN**

# **MODE CALCULATRICE ET MODE PAVE**

# **CONSEILS D'UTILISATION**

**Matériel:** PC x86 / x64 ou supérieur (avec Windows), ou Mac (avec processeur Intel)

#### **Système d'exploitation:**

**Fréquence :** plage fréquence 2,4 GHz **Plage de connexion :** la portée d'utilisation est de 10 mètres max (32,8 pieds) **REMARQUE :** la portée de connexion est déterminée par de nombreux facteurs (objets métalliques, distance entre la souris et le récepteur).

*REMARQUE : toutes les spécifications mentionnées sont susceptibles d'être modifiées sans préavis.*

CE

- Lorsque vous n'utilisez plus la calculatrice avec un ordinateur, débranchez le dongle du port USB et remettez-le dans le compartiment au dos du périphérique.
- Lors de toute utilisation avec un autre ordinateur, veuillez effectuer de nouveau la configuration initiale.
- L'icône RF ne clignote plus et reste fixe quand le clavier-calculatrice est connecté à votre ordinateur.
- Pour fonctionner correctement, la connexion RF nécessite des piles.
- Quand la connexion RF est désactivée, les fonctions de calculatrice peuvent être utilisées sans piles (alimentation solaire).

*Icône de piles faibles sur l'écran*

- Cesser toute utilisation de la calculatrice souris si de la fumée, une odeur étrange ou de la chaleur s'en dégage. Une utilisation continue de la calculatrice dans de telles conditions peut entraîner un incendie ou une électrocution.
- Lors du nettoyage de la calculatrice souris, ne pas utiliser de tissus humides ou de liquides volatils tels que du diluant. Utiliser plutôt un tissu doux et sec.
- Ne jamais jeter la calculatrice souris de manière inappropriée (par ex. : dans les flammes) afin d'éviter tout risque de blessure. Vous devez jeter ce produit conformément aux lois nationales et locales en vigueur.

### **DEPANNAGE**

## **BATTERIE - PRÉCAUTION**

### **CONFIGURATION REQUISE**

# **CARACTÉRISQUES DU DONGLE RF**

- Conserver les batteries hors de portée des enfants.
- Ne pas exposer les batteries à des températures élevées et à la lumière directe du soleil. Ne pas les jeter au feu.
- Ne pas mélanger différents types de batterie ou de nouvelles batteries avec d'anciennes.
- Ne pas laisser d'objets en métal en contact avec les bornes de la batterie. Elles peuvent chauffer et exposer l'utilisateur à des brûlures.
- Retirer les batteries si elles sont usées ou ont été entreposées pendant de longues périodes.
- Toujours retirer les batteries anciennes et les recycler ou les éliminer conformément aux lois nationales et locales en vigueur.
- Si une pile fuit, retirer toutes les piles. Veiller à ce que le fluide n'entre pas en contact avec la peau ou les vêtements. En cas de contact avec la peau ou les vêtements, laver la peau à grande eau.

E-IM-2697

**Sortez le dongle RF** du **1** compartiment de rangement. **Appuyez sur la touche**  $\sqrt{\frac{WAKE}{UP}}$ **2** *REMARQUE : l'icône sur l'écran frontal doit clignoter. En cas contraire, appuyez de nouveau sur la touche*  $^{\text{WAKE}}_{\text{UP}}$ **Branchez le dongle RF** dans un  $\bullet$ **3** port USB actif de votre ordinateur. *REMARQUE : une fois la connexion établie, l'icône s'arrête de clignoter.* **Votre ordinateur est à présent 4 configuré pour utiliser le clavier-calculatrice.**

# *BRANCHEZ LE DONGLE RF*

## **ICÔNE DE FRÉQUENCE RADIO**

Union européenne (et Espace économique européen) uniquement.

Ces symboles indiquent que ce produit ne doit pas être mis au rebut avec les ordures ménagères, comme le spécifient la Directive européenne DEEE (2002/96/EC), la Directive européenne relative à l'élimination des piles et des accumulateurs usagés (2006/66/EC) et les lois en vigueur dans votre pays, appliquant ces directives. Si un symbole de toxicité chimique est imprimé sous le symbole illustré ci-dessus conformément à la Directive relative aux piles et aux accumulateurs, il indique la présence d'un métal lourd (Hg = mercure, Cd = cadmium, Pb = plomb) dans la pile ou l'accumulateur à une concentration supérieure au seuil applicable spécifié par la

Directive.

Ce produit doit être confié à un point de collecte désigné, par exemple, chaque fois que vous achetez un produit similaire neuf, ou à un point de collecte agréé pour le recyclage équipements électriques ou électroniques (EEE) et des piles et accumulateurs. Le traitement inapproprié de ce type de déchet risque d'avoir des répercussions sur l'environnement et la santé humaine, du fait de la présence de substances potentiellement dangereuses généralement associées aux équipements

électriques ou électroniques.

Votre coopération envers la mise au rebut correcte de ce produit contribuera à

l'utilisation efficace des ressources naturelles.

Pour de plus amples informations sur le recyclage de ce produit, veuillez contacter

Pb **EUROPE ONLY** 

vos services municipaux, votre éco-organisme ou les autorités locales. Vous pouvez également vous rendre sur le site

www.canon-europe.com/environment.

(Espace économique européen : Norvège, Islande et

Liechtenstein)

XKL

# **WEEE AND EU BATTERY DIRECTIVE 2006/66/EC**

**Modèle:** X Mark I Keypad RF **Source d'alimentation :** piles alcalines AAA x2 **Température de fonctionnement :** 0 °C à 40 °C (30 °F à 104 °F) **Dimensions :** 155 mm (L) x 86 mm (l) x 20mm (H) **Poids :** 140 g (sans pile) / 163g (avec pile)

**CARACTÉRISTIQUES DU PÉRIPHÉRIQUE**

## **Retire el dispositivo de seguridad de RF** del compartimento de almacenamiento. **Pulse la tecla**  $\sqrt{\frac{WAKE}{UP}}$ *NOTA: El icono que aparece en la pantalla frontal debería estar parpadeando. En caso contrario, vuelva a*  pulsar la tecla  $\sqrt{\frac{WAKE}{UP}}$ . **Conectar el dispositivo de seguridad de RF** en un Puerto USB activo de su ordenador. *NOTA: El icono*  $\widehat{P}$  *deiará de parpadear cuando se conecte con éxito.* **Su ordenador está ahora configurado para usar el Teclado alfanumérico de la calculadora. 2 4 1 3** *CONECTAR EL DISPOSITIVO DE SEGURIDAD DE RF*

#### **ICONO DE RADIOFRECUENCIA**

Sólo para la Unión Europea (y el Área Económica Europea). Estos símbolos indican que este producto no debe desecharse con los residuos domésticos de acuerdo con la Directiva sobre RAEE (2002/96/CE) y la Directiva sobre Pilas y Acumuladores

(2006/66/CE) y/o la legislación nacional que implemente dichas Directivas. Si aparece un símbolo químico bajo este símbolo, de acuerdo con la Directiva sobre Pilas y .<br>muladores, significa que la pila o el acumulador contiene metales pesados (Hg = Mercurio, Cd = Cadmio, Pb = Plomo) en una concentración superior al límite especificado en dicha Directiva. Este producto deberá entregarse en un punto de recogida designado, por ejemplo, en un establecimiento autorizado al adquirir un producto nuevo similar o en un centro autorizado para la recogida de residuos de aparatos eléctricos y electrónicos (RAEE), baterías y acumuladores. La gestión incorrecta de este tipo de residuos puede afectar al medio ambiente y a la salud humana debido a las sustancias potencialmente nocivas que suelen contener estos aparatos.

Los usuarios tienen derecho a devolver pilas, acumuladores o baterías usados sin coste alguno. El precio de venta de pilas, acumuladores y baterías incluye el coste de la gestión medio de su desecho, y bajo ninguna circunstancia se indicará por separado la cuantía de dicho coste en

#### la información y la factura suministradas a los usuarios finales.

Si desea más información sobre el reciclado de este producto, póngase en contacto con el departamento municipal, el servicio o el organismo encargado de la gestión de residuos domésticos o visite www.canon-europe.com/environment.

### **WEEE AND EU BATTERY DIRECTIVE 2006/66/EC**

**Exemples de calcul / Ejemplos de cálculo**

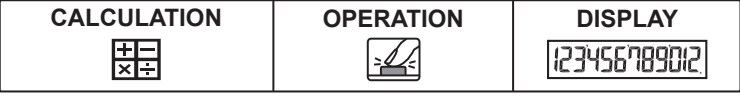

#### **Costante / Constante**

### **Elever (nombres) à la puissance / Elevacióa potencias**

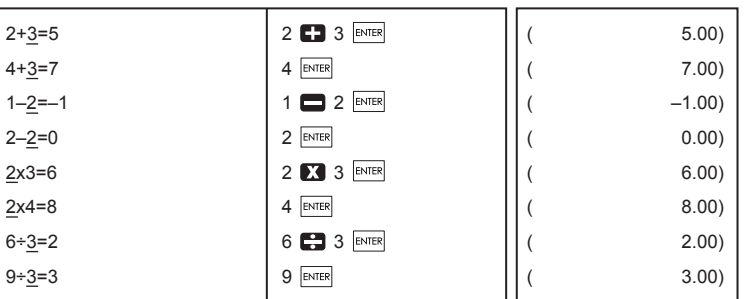

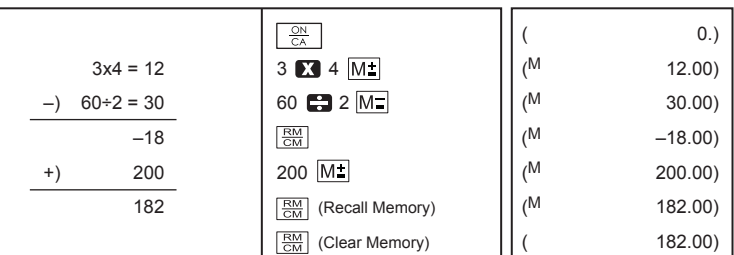

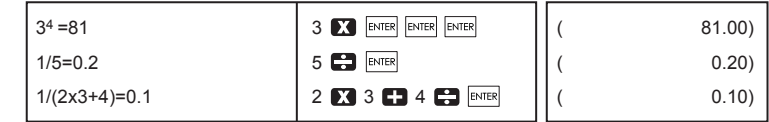

#### **Calcul de pourcentage / Cálculos de porcentaje**

### **Calcul à l'aide de la mémoire / Càlculos con memoria**

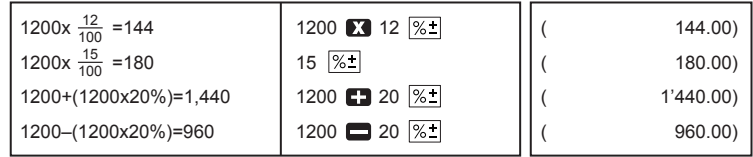

#### **Dépassement de capacité / Rebasamiento de capacidad**

**(ERROR)**

CE

**Ph** 

**(ERROR)**

WAKE UP

PRINTED IN CHINA / GEDRUCKT IN CHINA

© CANON ELECTRONIC BUSINESS MACHINES (H.K.) CO., LTD. 2011